© 2023 Apex.AI, Inc. | All rights reserved. Apex.AI, Apex.OS, Apex.Grace, Apex.Ida, Apex.Alan, Apex.Ray are trademarks of Apex.AI.

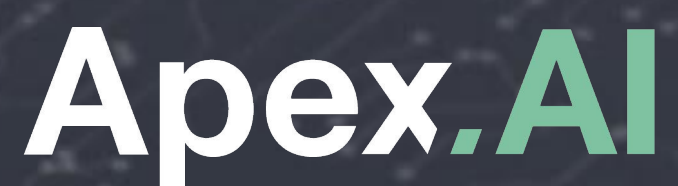

*<u> A TELEVISION NA CONSUMINATION NA CONSUMINATION NA CONSUMINATION NA CONSUMINATION NA CONSUMINATION NA CONSUMINATION NA CONSUMINATION NA CONSUMINATION NA CONSUMINATION NA CONSUMINATION NA CONSUMINATION NA CONSUMINATION NA*</u>

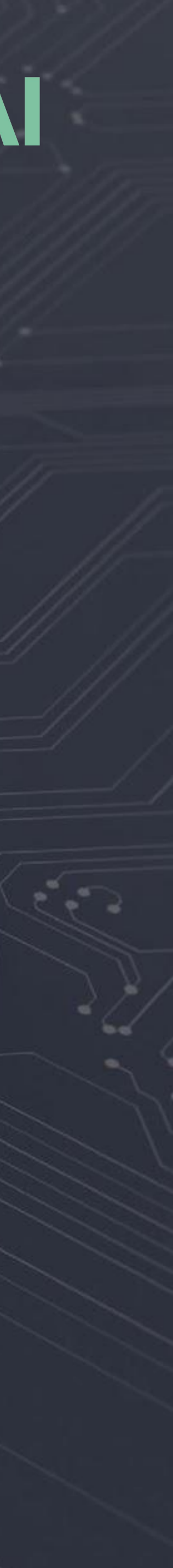

# **ROSCon 2023**

**Improving your application's algorithms and optimizing performance using trace data**

#### **Christophe Bédard October 20, 2023**

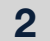

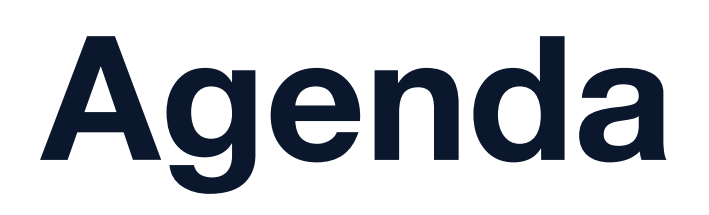

We'll learn how to use trace data to improve performance

- **1. Introduction**
- **2. Tracing**
- **3. Instrumentation**
- **4. Trace data analysis**
- **5. Examples and use-cases**
- **6. Conclusion**

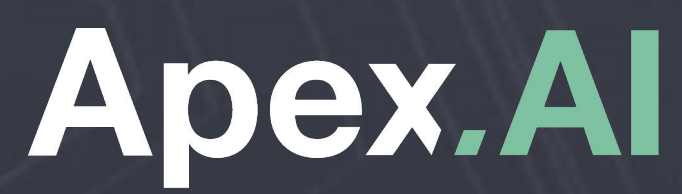

MARIA ARTENDARDA DE SEGUNDA A DE SEGUNDA A DE SEGUNDA A DE SEGUNDA A DE SEGUNDA A DE SEGUNDA A DE SEGUNDA A DE

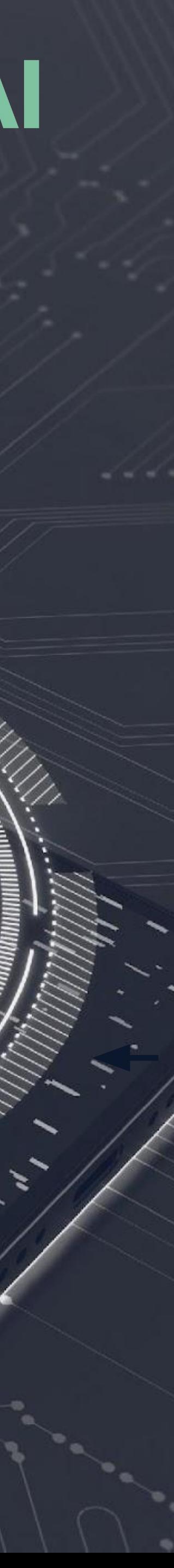

### **Introduction**

- Performance analysis
- Understand what happened during execution
- Extract high-level information
- Find cause of bugs
- Identify misconfigurations
- Optimize performance
- Extract various performance metrics

# **Tracing**

- Low-level software tracing
	- Fast low-level recording at runtime
	- Low performance impact
	- Payload is usually raw binary data
	- Needs to be processed for it to be useful
- Need to instrument source code in order to collect data
	- Applications
	- Linux kernel (built-in)
	- Drivers
	- Etc.
- ros2 tracing: tracing instrumentation and tools for ROS 2
- This presentation is about trace data processing, not ros2 tracing itself
	- See ROS World 2021 presentation: *[Tracing ROS 2 with ros2\\_tracing](https://vimeo.com/652633418)* ([vimeo.com/652633418](https://vimeo.com/652633418))
	- Or the paper: *[ros2\\_tracing: Multipurpose Low-Overhead Framework for Real-Time Tracing of ROS 2](https://doi.org/10.1109/LRA.2022.3174346)* ([doi.org/10.1109/LRA.2022.3174346](https://doi.org/10.1109/LRA.2022.3174346))
- Record low-level execution information
- Trace data needs to be processed

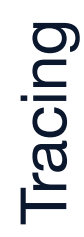

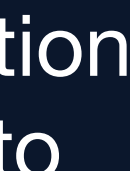

Tracing is useful to understand the execution of complex systems.

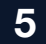

# **Why trace? When to trace?**

- Tracing is one of many tools in our huge toolbox
- Not always the right tool
	- Optimize a specific function or lines of code  $\rightarrow$  profiler
	- Debug a specific function or lines of code  $\rightarrow$  debugger
	- What happened at 9:27 pm?
- Tracing examples
	- One instance is taking longer than usual: I/O, kernel scheduling, etc.
	- Anomalies or unexpected behaviour with messages or system: logic bug, executor misconfiguration, etc.
- Especially useful to understand complex systems
	- Like large and/or distributed systems
	- Since complex systems can make debuggers less effective
- Also useful in general to visualize a system
	- Might give hints to optimize your system
	- Even if you're not necessarily looking for performance issues

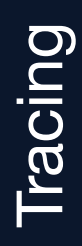

### **Instrumentation — ros2\_tracing**

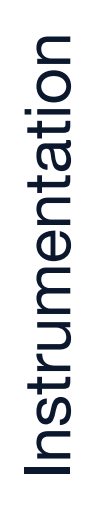

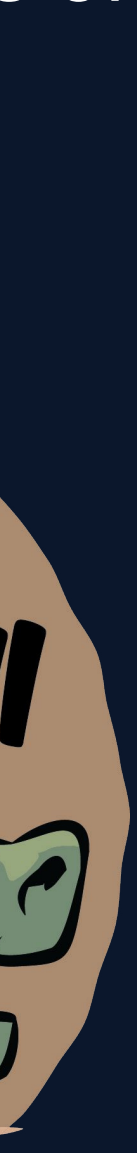

- Instrumentation is built into ROS 2 by default on Linux starting from ROS 2 Iron Irwini
- Information about the main elements of ROS 2
- Objects
	- Node, publisher, subscription, timer
- Events
	- Callback execution (subscription, timer)
	- Message publication, message taking
	- Internal executor phases, etc.
- Uses the LTTng tracer for instrumentation and recording
- Information about callbacks and messages
- Now included by default on Linux as of ROS 2 Iron Irwini

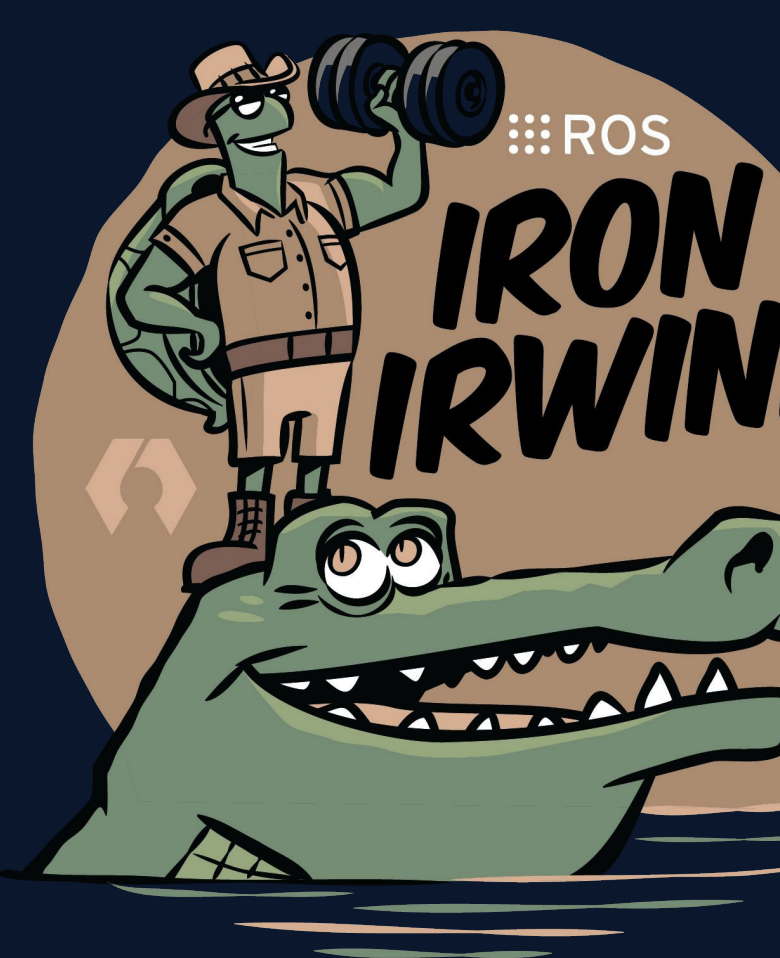

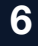

### **Instrumentation — Custom**

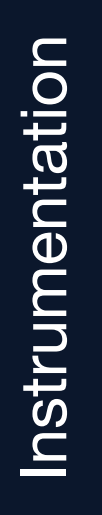

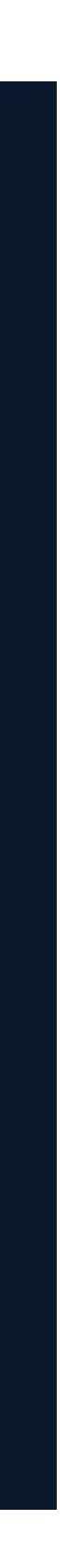

- 1. Define your tracepoints in a tracepoint provider (shared library)
	- a. Tracepoint names
	- b. Arguments
- 2. Add tracepoints to your code
- 3. Run your application and collect data
	- \$ ros2 trace --ust 'ros2:\*' 'my\_app:\*'
- This is a simplified version
- For more information, see: [lttng.org/docs/v2.13/#doc-instrumenting](https://lttng.org/docs/v2.13/#doc-instrumenting)

```
// tp.h: tracepoint definition in tp provider header
#include <lttng/tracepoint.h>
LTTNG_UST_TRACEPOINT_EVENT(
  my_app, my_tracepoint,
 LTTNG UST TP ARGS(int, count arg),
  LTTNG_UST_TP_FIELDS(
    lttng ust field integer(int, count, count arg))
\big)Insert tracepoint somewhere in your code
#include "tp.h"
lttng_ust_tracepoint(my_app, my_tracepoint, 42);
```
Combine and visualize trace data from multiple sources or layers.

**8**

### **Trace data analysis — How to use trace data?**

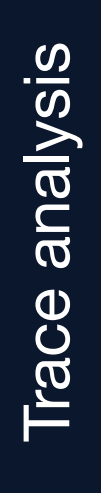

- Combining trace data from multiple sources helps understand the execution
	- Multiple applications, including ROS 2 + additional application-specific info
	- Linux kernel
	- Distributed systems (with time synchronization)
- Examples
	- ROS 2: callback executions, message publications
	- Linux kernel: scheduling, I/O, system calls, etc.
- Add information specific to your own nodes
	- Instrument and trace your nodes
	- Can provide information about the processing performed by your nodes
- Trace processing tools
	- tracetools analysis: very basic Python API
	- Eclipse Trace Compass: powerful trace viewer and analysis framework
- Trace Compass can display Linux kernel and ROS 2 trace data
	- And more!

#### **Example**

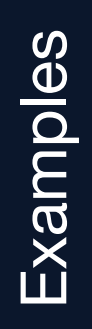

- Viewing ROS 2 trace data with Trace Compass
- Horizontal axis is time
- Rows
	- **system (1 trace/system)** 
		- node
			- timer
			- **Y** subscription
			- *A* publisher
- Shows
	- Rectangles: callback executions
	- Arrows: message publications
- Autoware reference\_system
- For a single end-to-end process pipeline instance starting from one LiDAR message

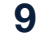

Figure 1. Callbacks and messages over time in Trace Compass.

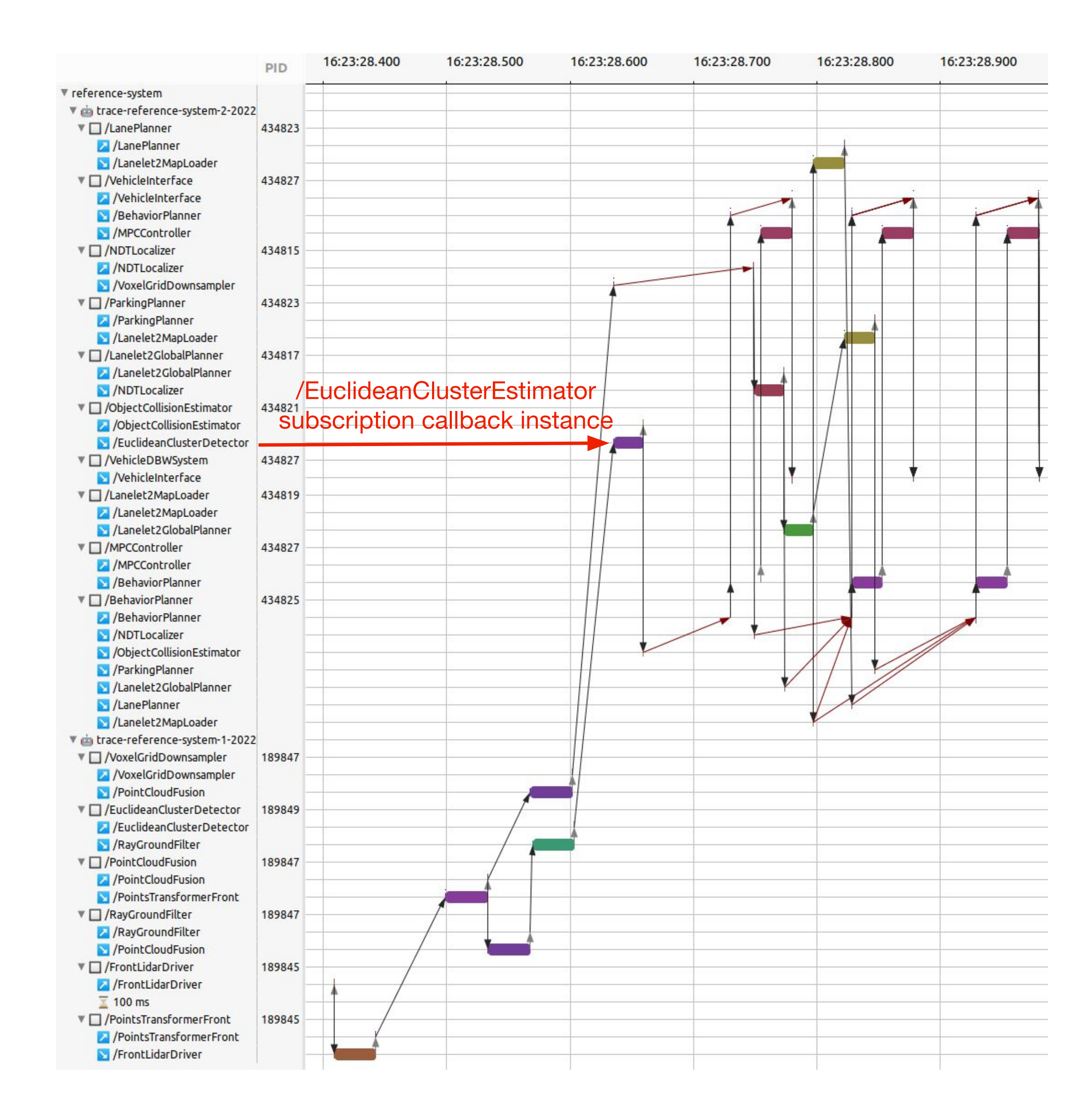

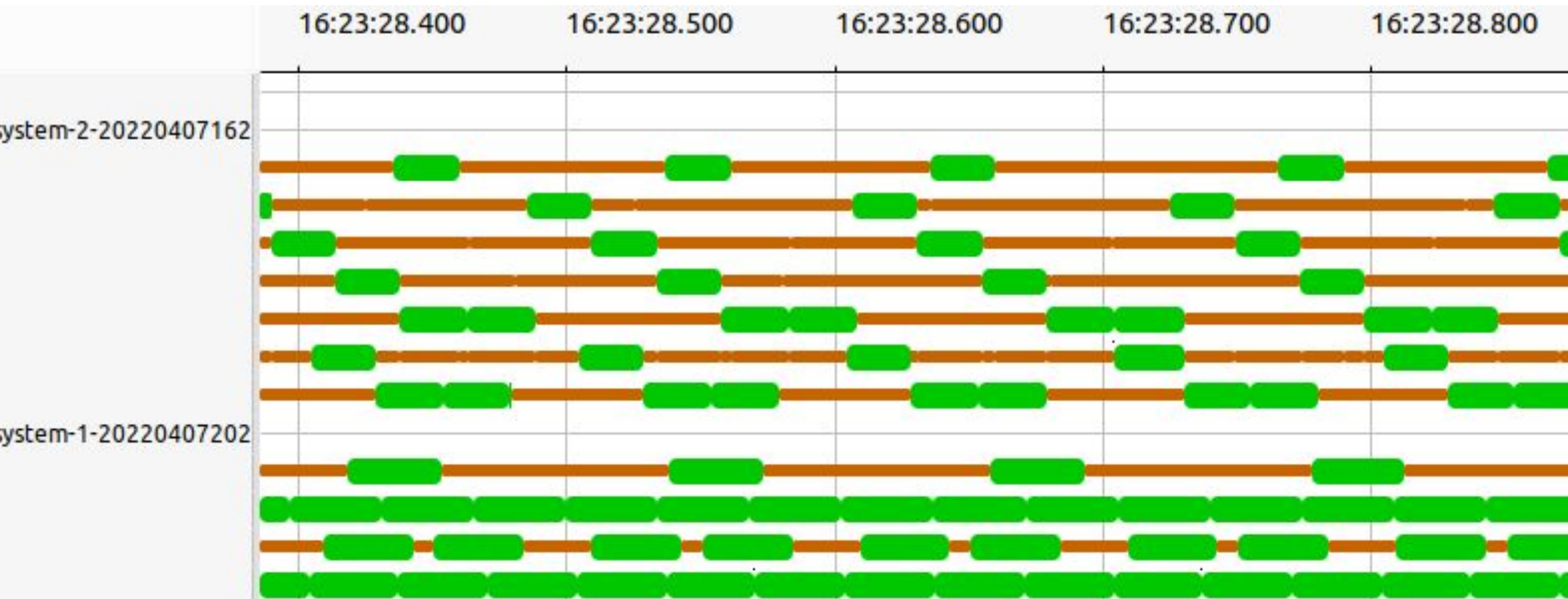

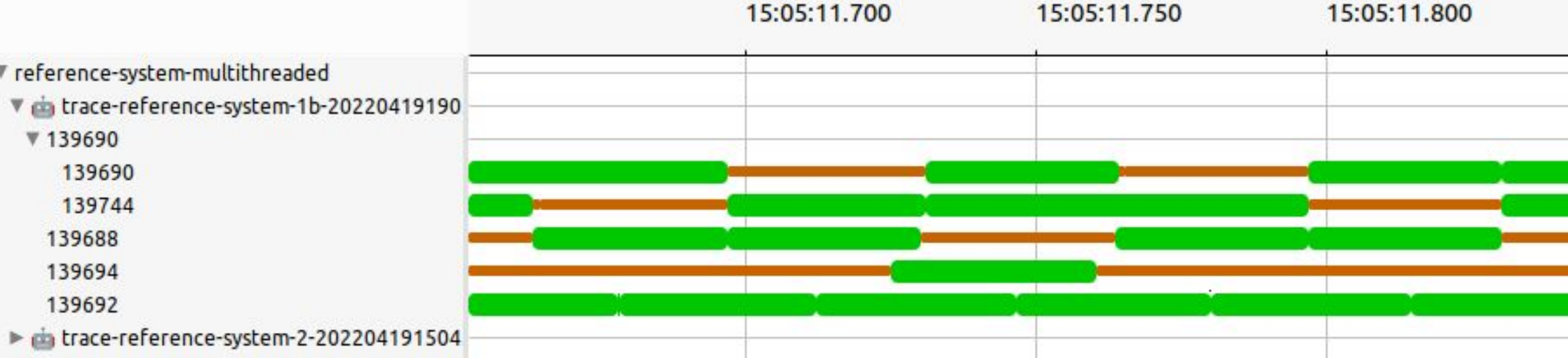

### **Example (2)**

- State of executors over time
	- Green: executing (callback)
	- Orange: waiting for work
- 1 executor/process
- Some executors are busier than others
- Could explain message processing delays
	- $\bullet$  Message reception  $\rightarrow$  callback

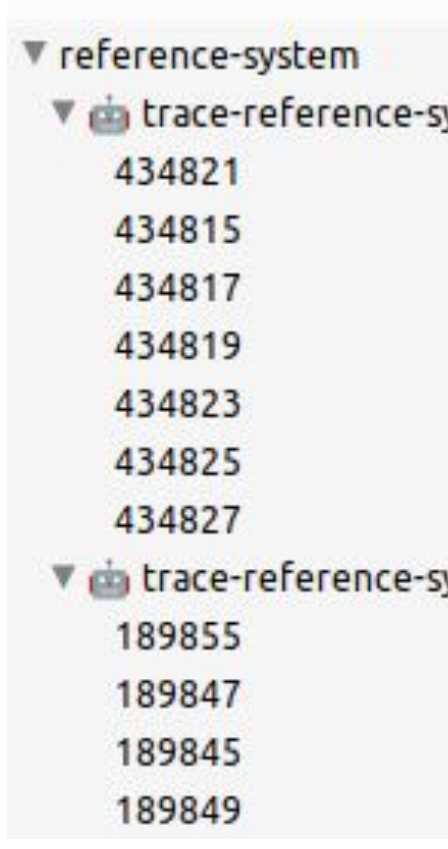

▼ reference-system-multithreaded ▼ 139690 139690 139744 139688 139694 139692

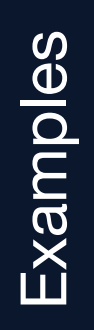

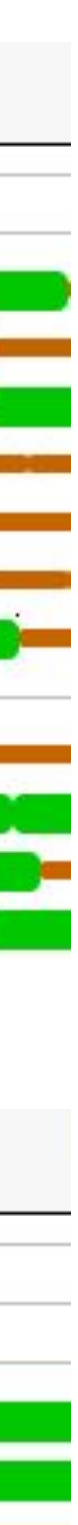

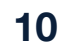

Figure 2. State of single-threaded executors over time.

Figure 3. State of multi-threaded and single-threaded executors over time.

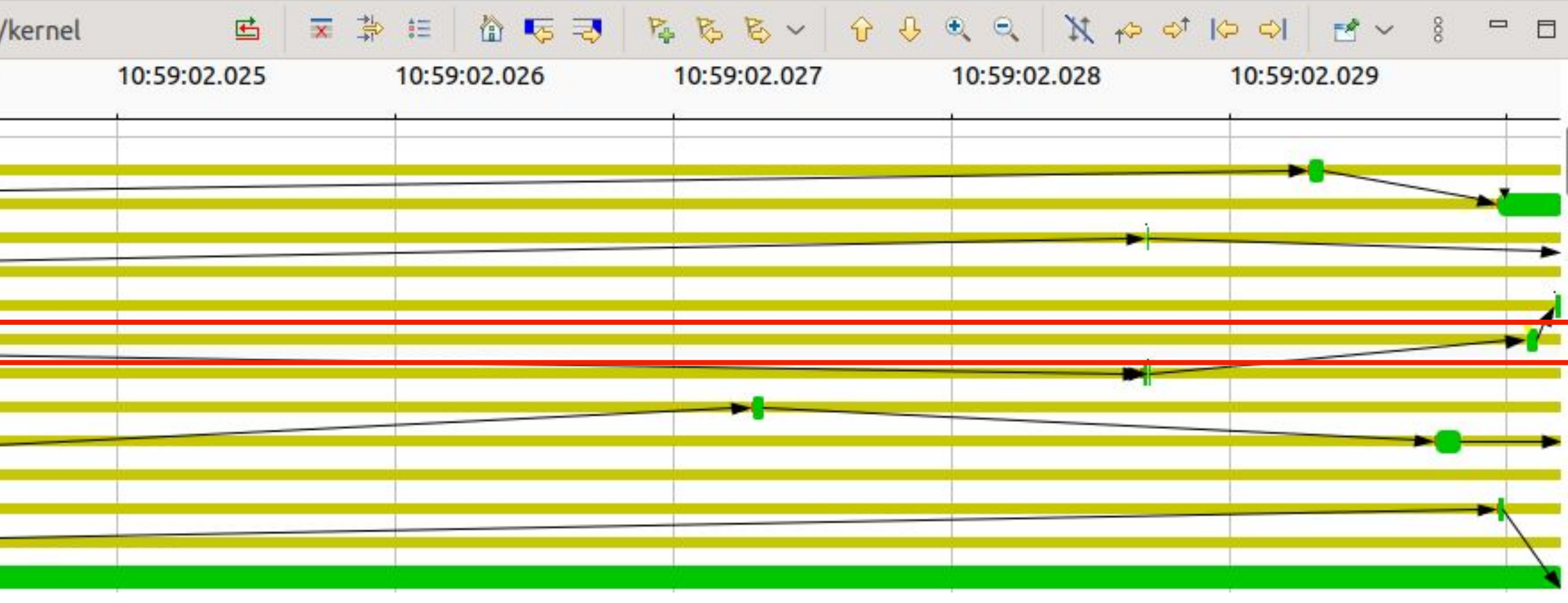

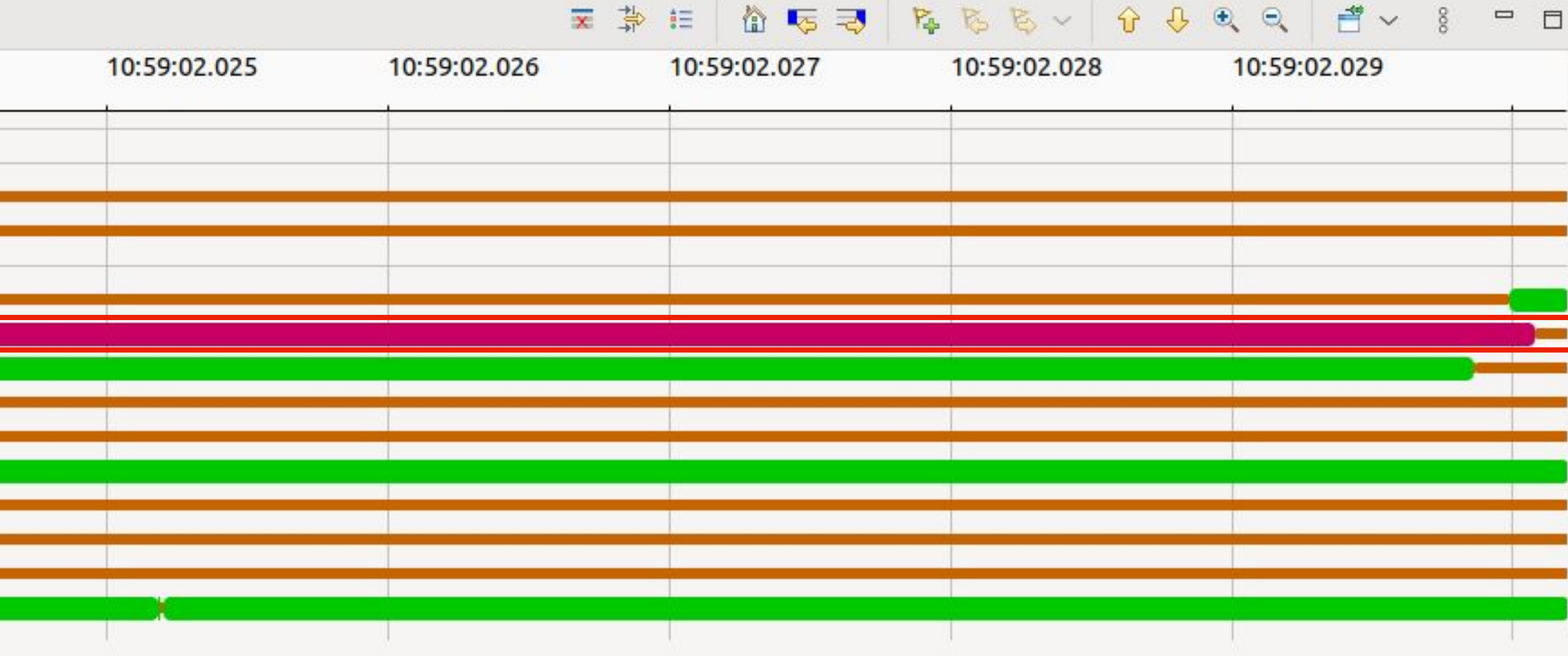

### **Example (3)**

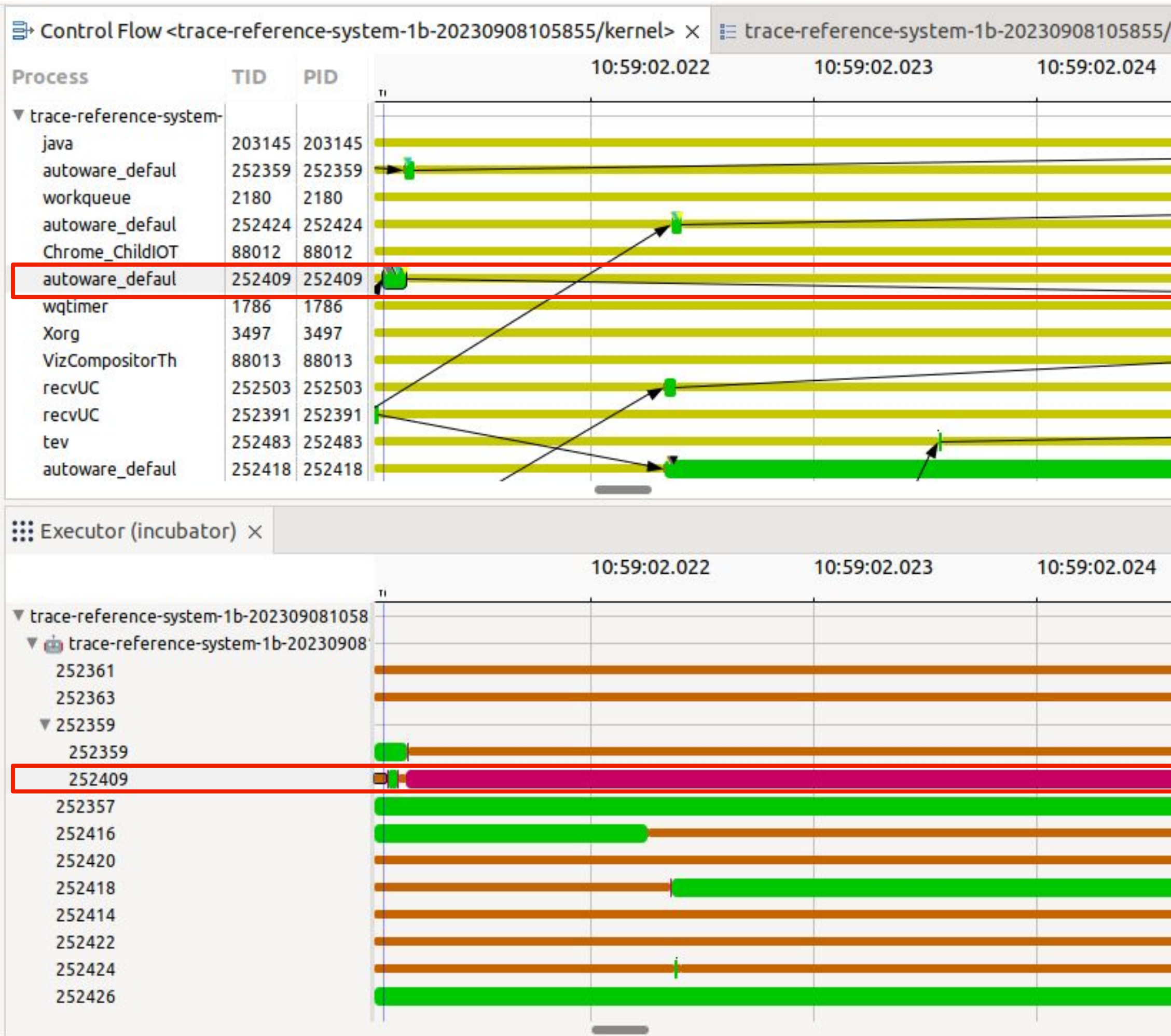

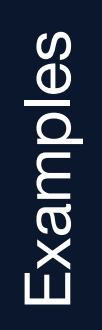

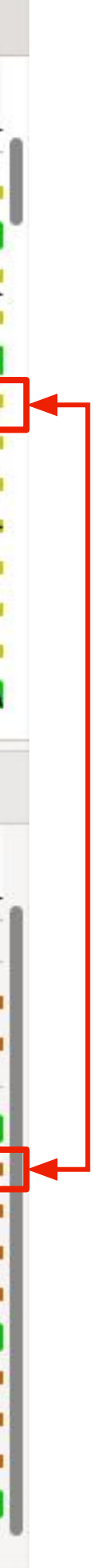

Figure 4. Kernel scheduling view (control flow) vs. executor view: thread scheduling explains some executor delays.

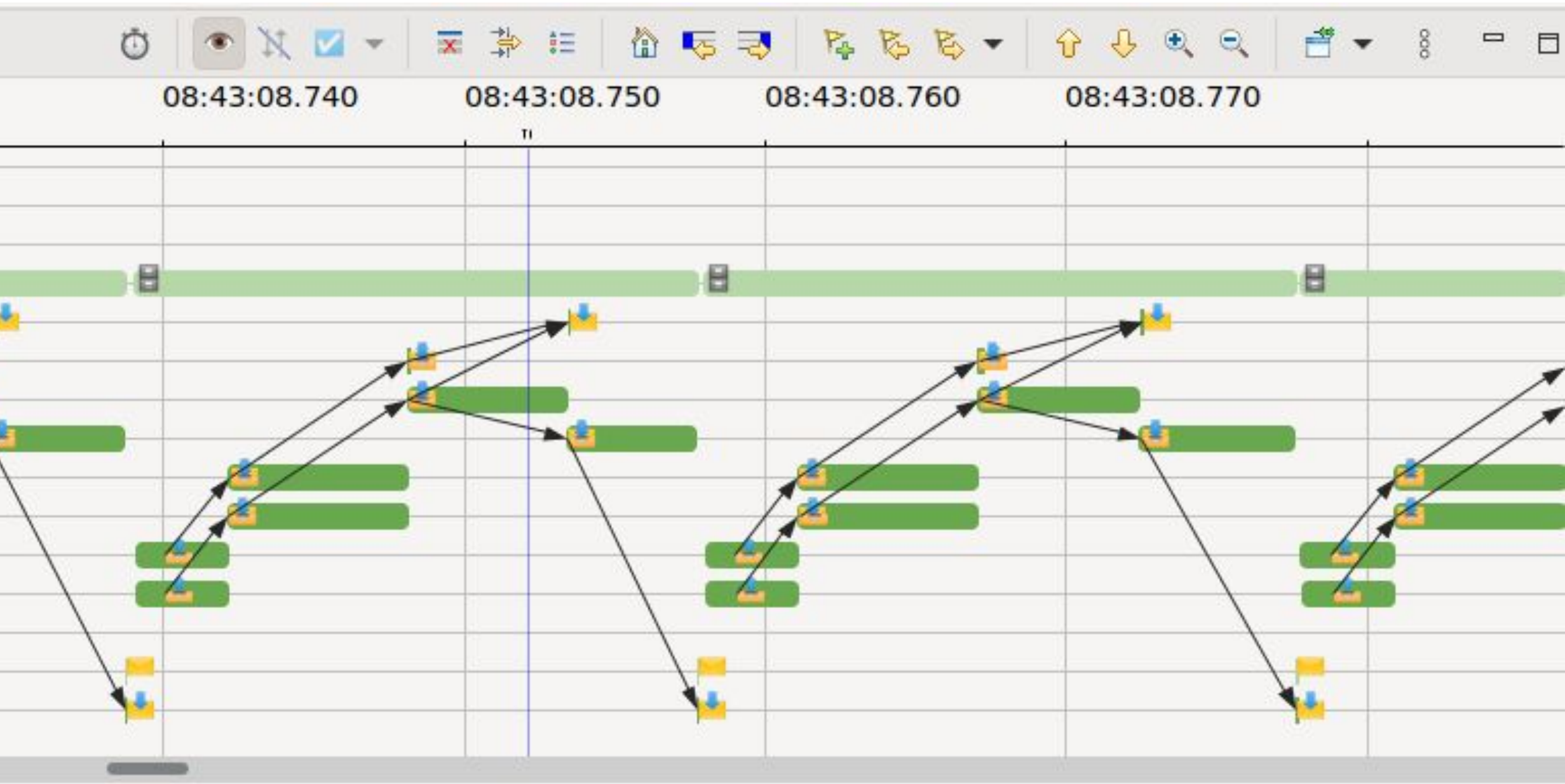

### **Example — Taking it to the next level**

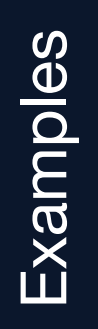

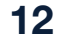

- We've implemented a Trace Compass plugin for Apex.Grace, our fork of ROS 2
- This is somewhat specific to our custom executor
	- Executor-centric view (below) vs. node-centric (previously)
	- See presentation from [ROS World 2021 executor workshop:](https://www.apex.ai/roscon-21) *Executor with wait-set and polling subscription*

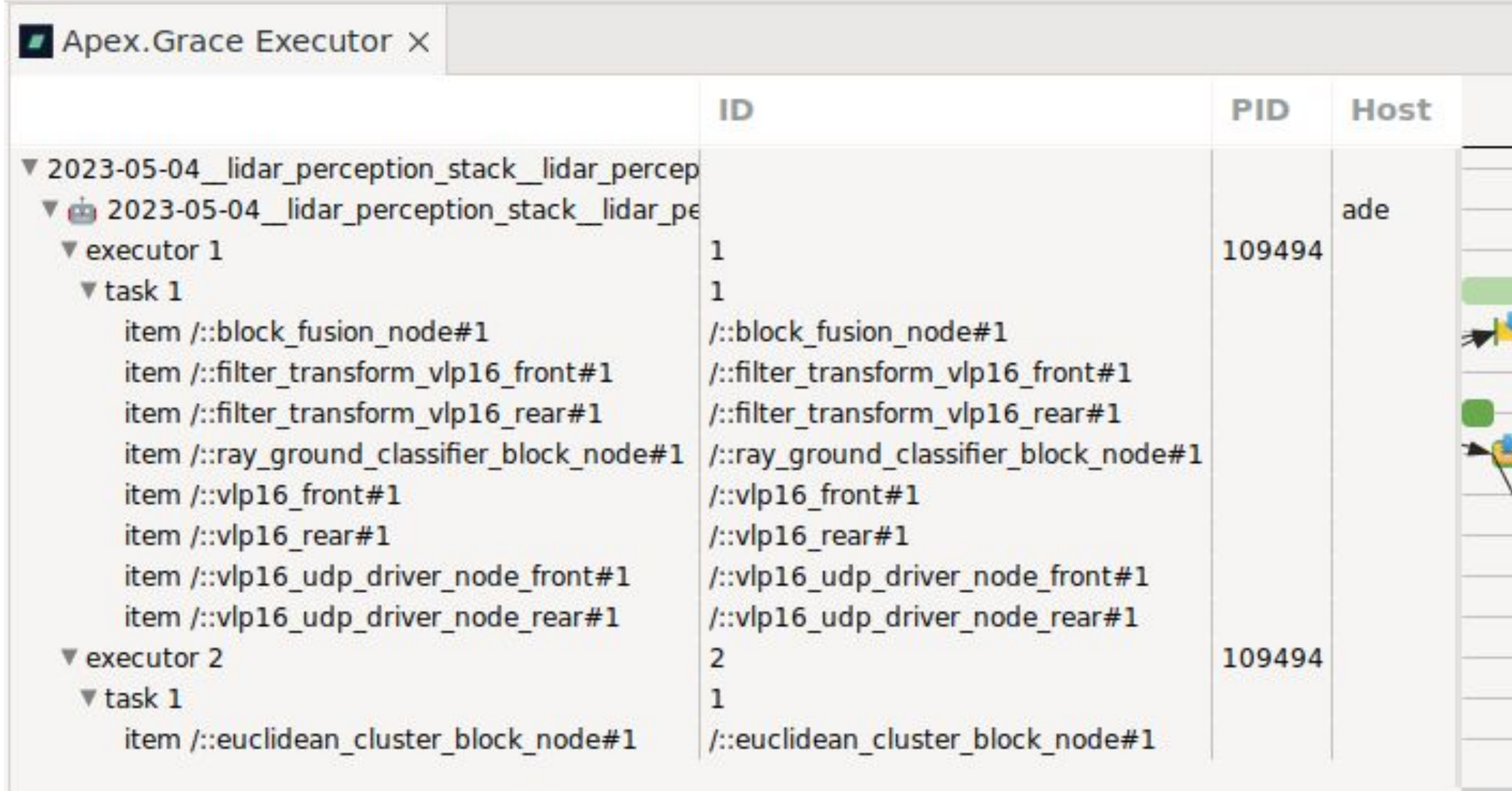

Figure 5. State of Apex.Grace executor and message publications over time.

# **Example — Taking it to the next level (2)**

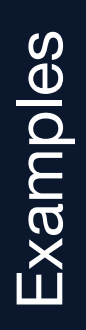

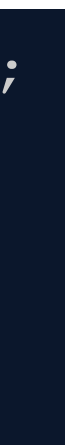

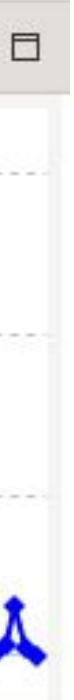

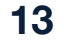

- We can see the callback executions over time
	- What if we want to know more about what happens in our callback?
- Custom tracepoints to provide information about processing done inside a function or callback
- Display durations over time

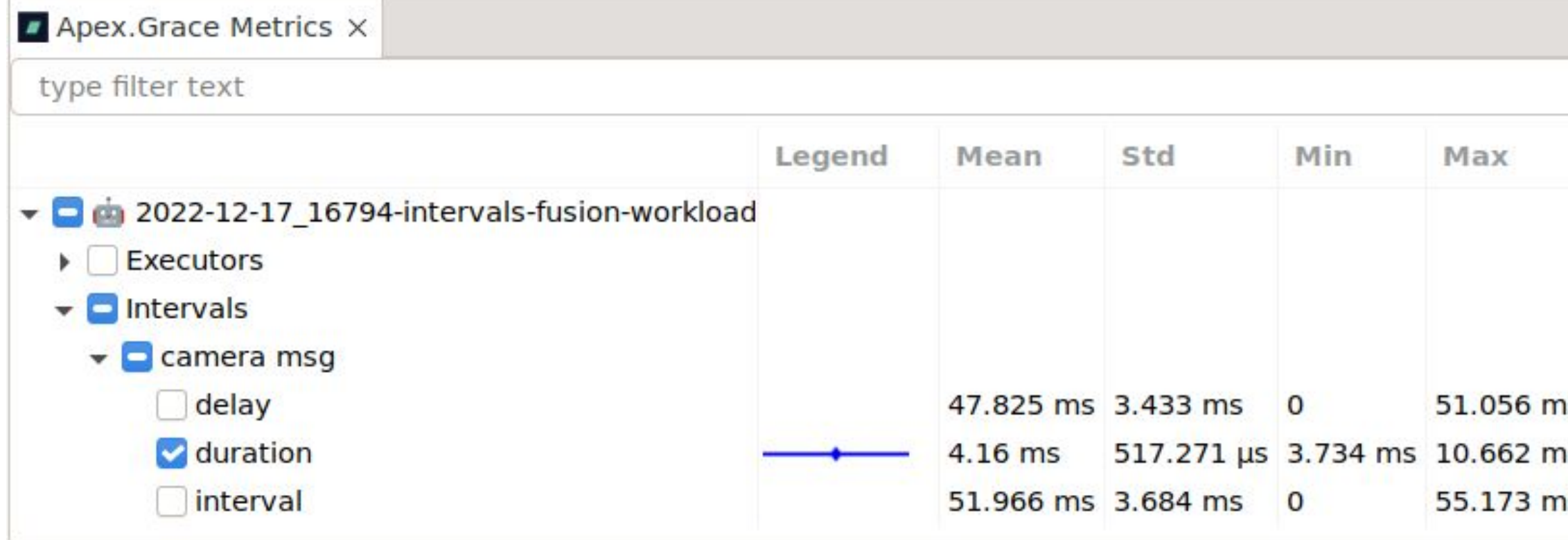

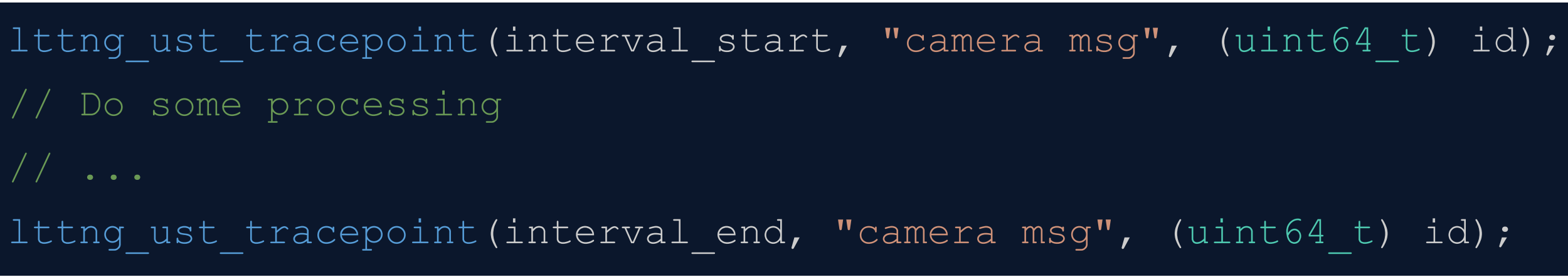

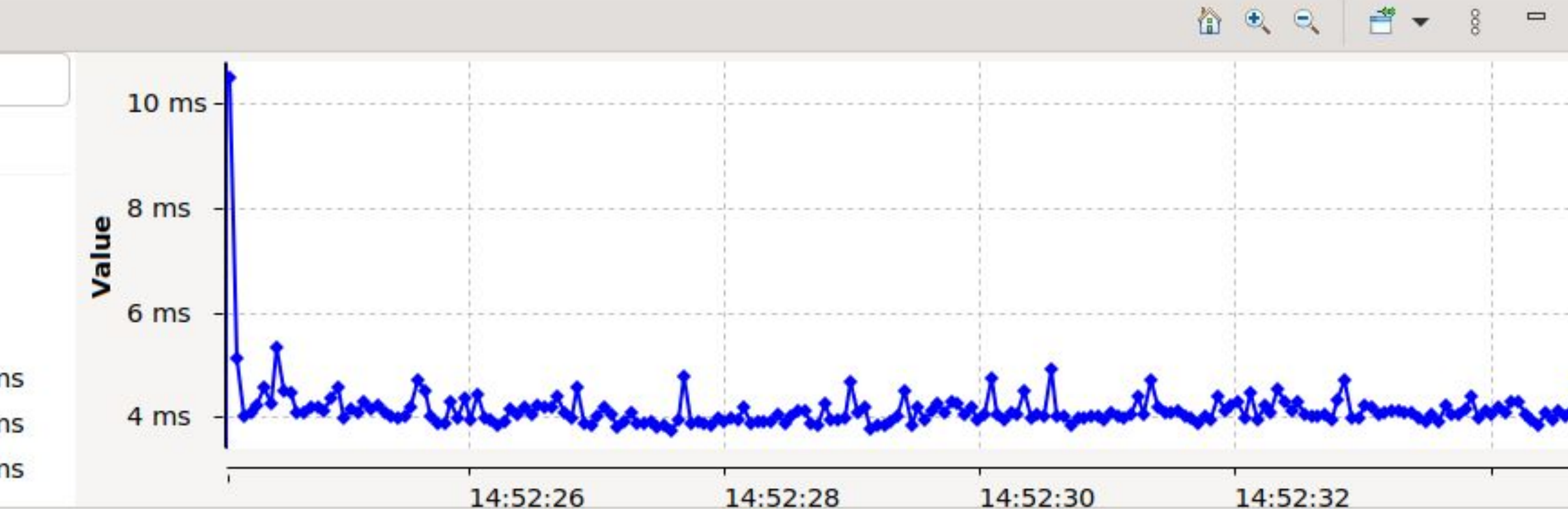

Figure 6. Duration (interval\_end - interval\_start) values over time.

- Using tracing and our Trace Compass-based tool, we've identified and fixed multiple issues
- Executor misconfiguration
	- Very visually obvious, but would've never guessed otherwise
	- I wasn't even looking for an issue
- Performance issue
	- Could clearly see that a node couldn't process messages fast enough: bottleneck
- Performance instability due to bad execution logic
	- Would've been hard to find otherwise
- Execution strategy optimization for our LiDAR stack
	- Compare different execution strategies both visually and using KPIs
	- Make changes and optimize
	- Useful for system integrators, not only for core application developers

#### **Use-cases — Our own experience**

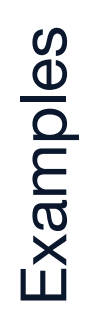

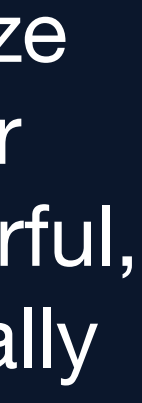

Being able to visualize the execution of your system is very powerful, even if you're not really looking for issues.

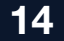

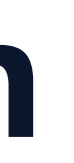

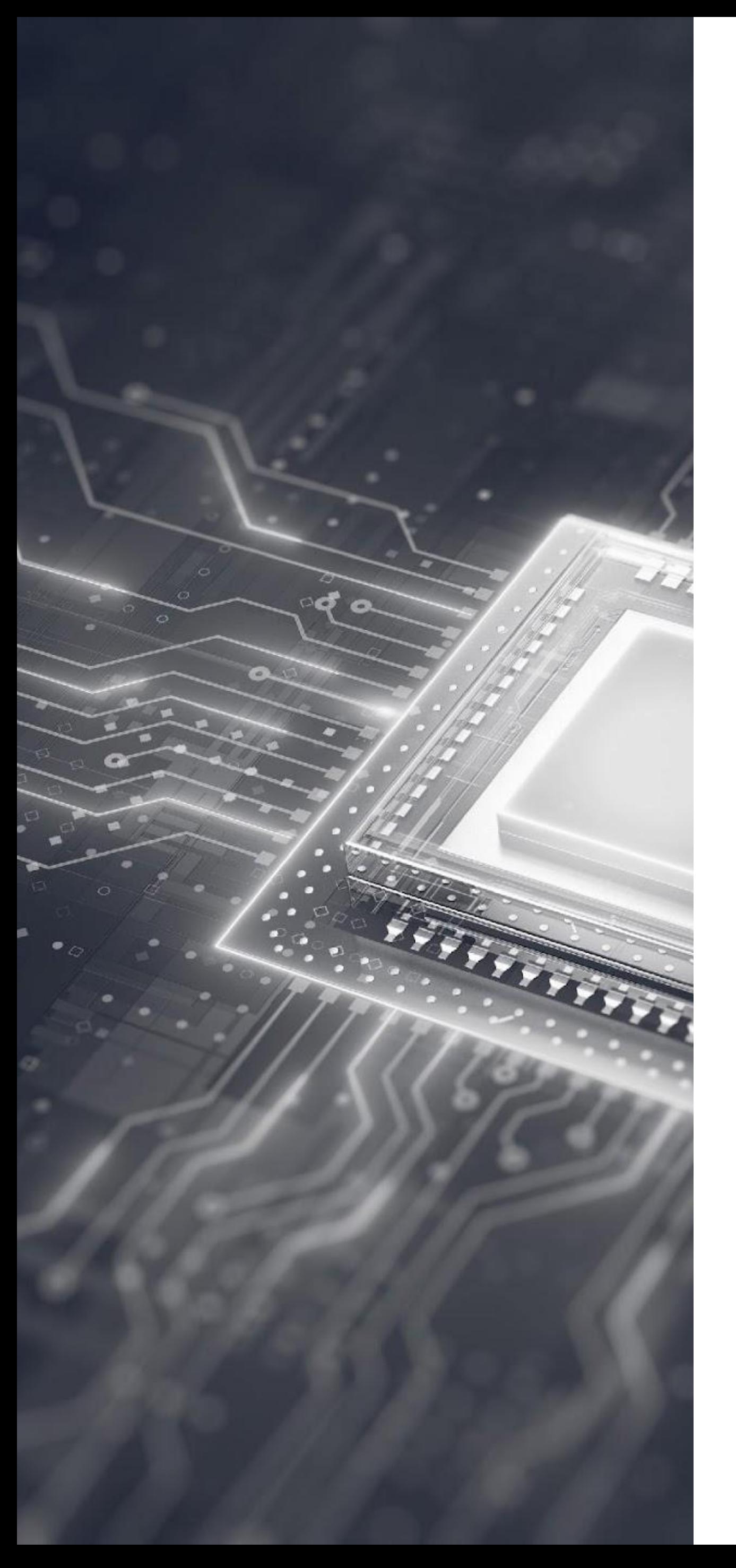

# **Conclusion**

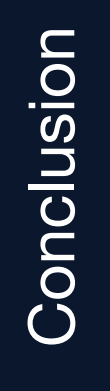

- -
- 
- ROS 2 has built-in tracing instrumentation
- - Could use a bit more love, though!
- 
- Implement your own Trace Compass plugin

• Tracing can help understand the execution of an application • Even if you're not looking for performance issues! • Collect trace data from multiple sources and analyze the combined data • Eclipse Trace Compass can display ROS 2 trace data • Add custom application-specific instrumentation

© 2023 Apex.AI, Inc. | All rights reserved. Apex.AI, Apex.OS, Apex.Grace, Apex.Ida, Apex.Alan, Apex.Ray are trademarks of Apex.AI.

 $\Gamma$ 

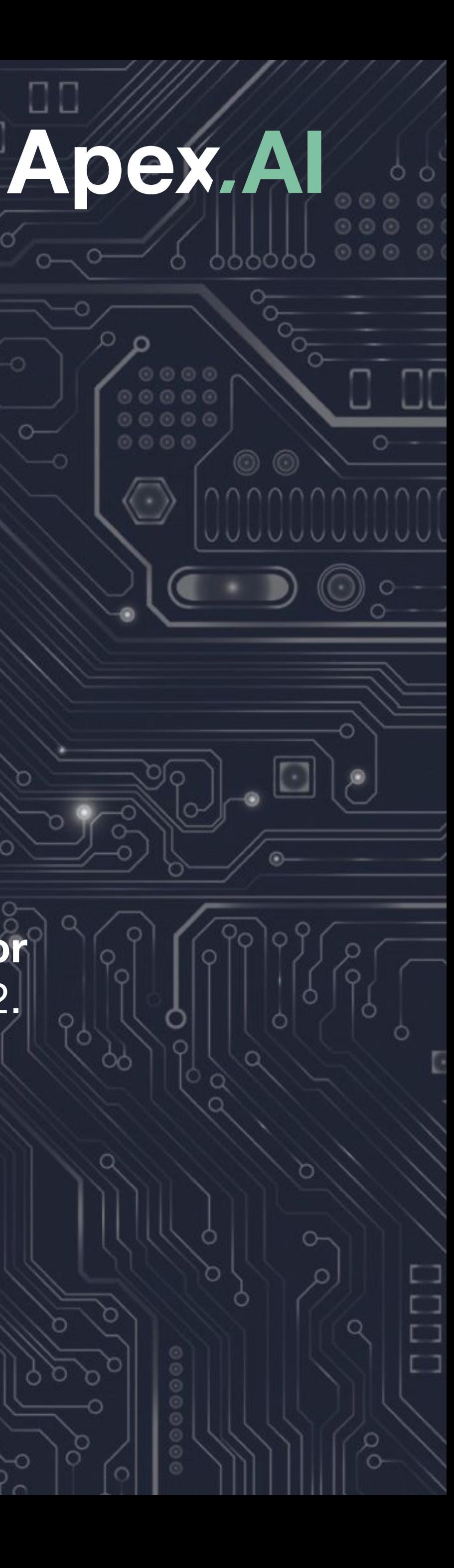

# **Thank you!**

#### **christophe.bedard@apex.ai**

- github.com/ros2/ros2 tracing
- [tracecompass.org](https://eclipse.dev/tracecompass/)
- [github.com/christophebedard/ros2-message-flow-analysis](https://github.com/christophebedard/ros2-message-flow-analysis)
- [github.com/christophebedard](https://github.com/christophebedard)

#### **Links**

#### **Relevant papers**

- C. Bédard, I. Lütkebohle, and M. Dagenais, "**[ros2\\_tracing: Multipurpose Low-Overhead Framework for](https://doi.org/10.1109/LRA.2022.3174346)  [Real-Time Tracing of ROS 2,](https://doi.org/10.1109/LRA.2022.3174346)**" *IEEE Robotics and Automation Letters*, vol. 7, no. 3, pp. 6511–6518, 2022. • C. Bédard, P.-Y. Lajoie, G. Beltrame, and M. Dagenais, "**[Message Flow Analysis with Complex Causal](https://doi.org/10.1016/j.robot.2022.104361)** 
	- **[Links for Distributed ROS 2 Systems,](https://doi.org/10.1016/j.robot.2022.104361)**" *Robotics and Autonomous Systems*, vol. 161, p. 104361, 2023.